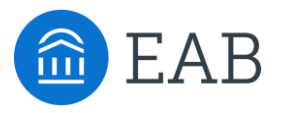

# Transfer Portal Support Office Hours

Wednesday, April 6th

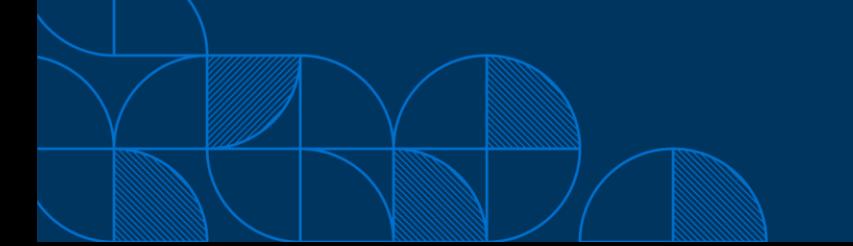

## Connecting to Audio

Refer to the meeting confirmation email you received in your inbox.

### **Using Your Computer Speakers**

If you select the "Computer Audio" option, please be sure that your speakers or headphones are connected.

### **Using Your Telephone**

If you select the "Phone Call" option, please dial in with the phone number and meeting ID provided.

2

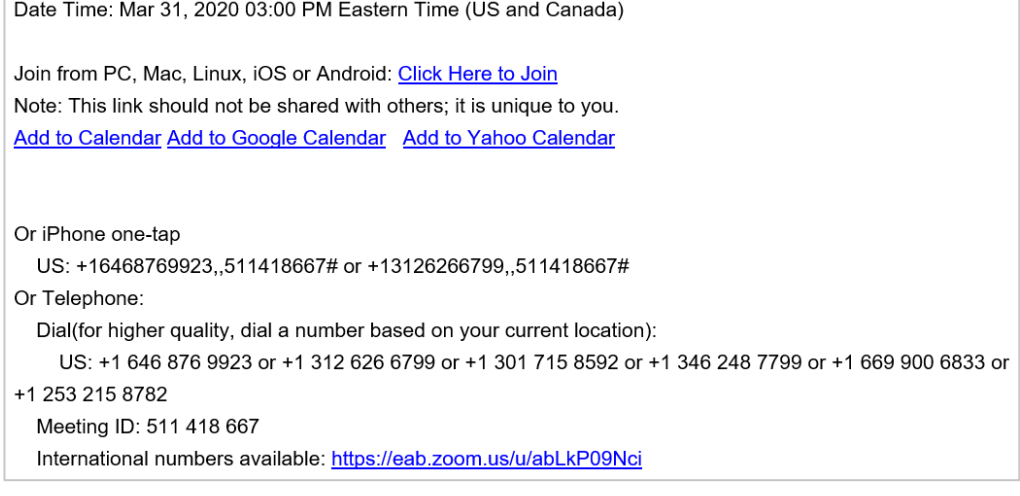

# Using Zoom

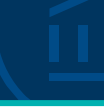

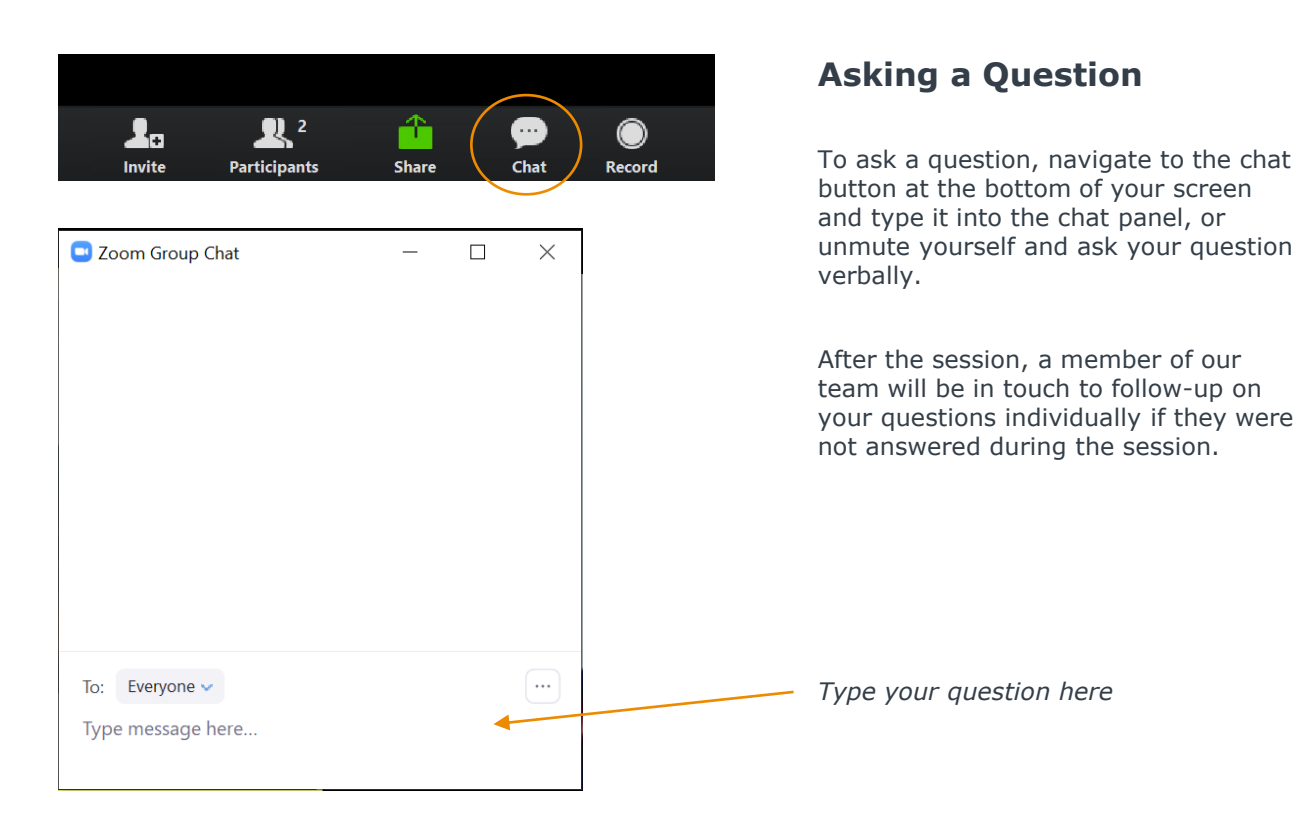

# Update your name (and include your institution)

### **Update Your Name**

- Click **Participants** in your menu bar.
- On the right side of the screen, hover over your name, click more, and then  $click -$ **Rename**.
- Add a dash and your institution name. You may also add your pronouns if you wish (example: they/them/theirs)

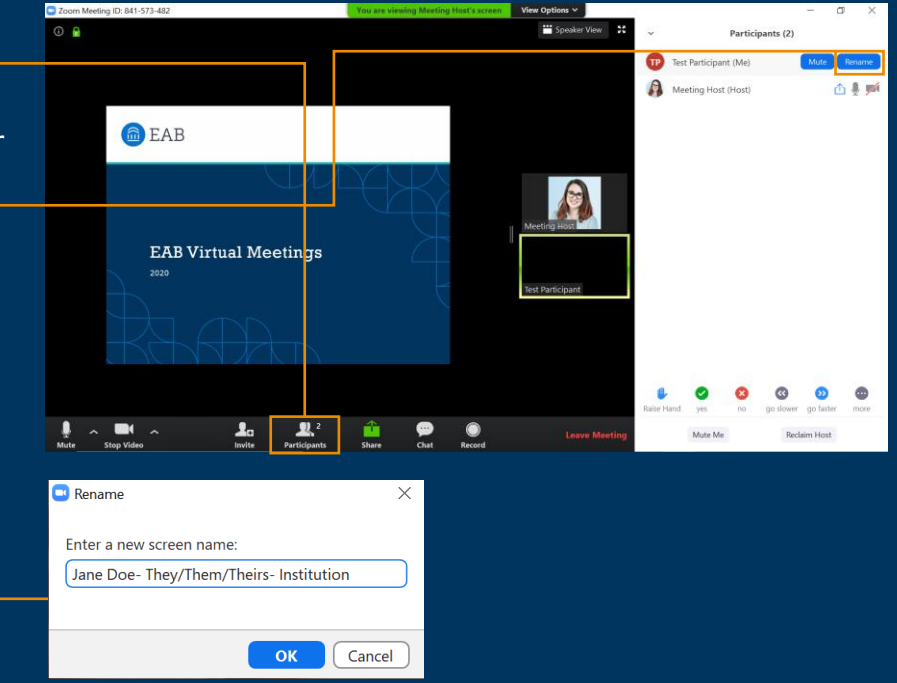

### Today's Presenters and the settlement of the settlement of  $\mathbb{Z}$

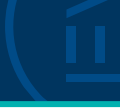

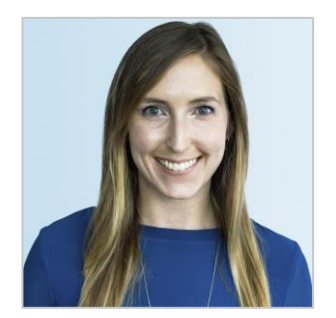

Allison Akalonu *Transfer Portal*

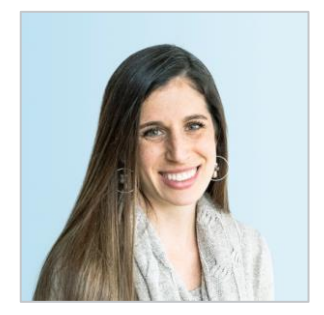

Gina Schorr *Partner Support*

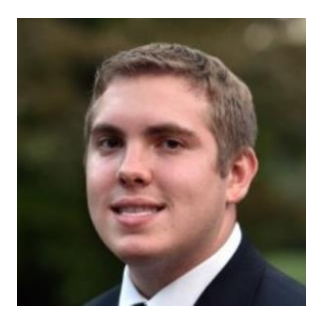

*Brent Rice Partner Support*

# Summary of Application Administrator Role <sup>6</sup>

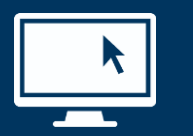

#### **Setting Up & Maintaining Your Transfer Portal**

Includes making configuration decisions, data decisions, and other strategic decisions.

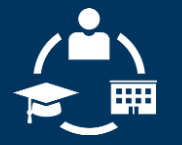

#### **Connecting the Dots for Other Users**

Includes answering questions from other users on campus, training new users, and triaging tickets to our EAB support teams.

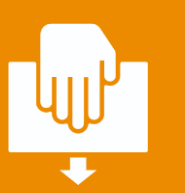

**Next Steps:** Email [TransferTechSupport@eab.com](mailto:TransferTechSupport@eab.com) the name(s) & email(s) of your App Admins

Access App Admin Role Office Hours recording: **[On-Demand Resource](https://eab.com/technology/webinar/enrollment/transfer-portal-office-hours-on-demand-materials/)**

### Portal Planner Overview

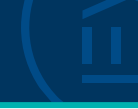

### Access in your shared EAB Box folder

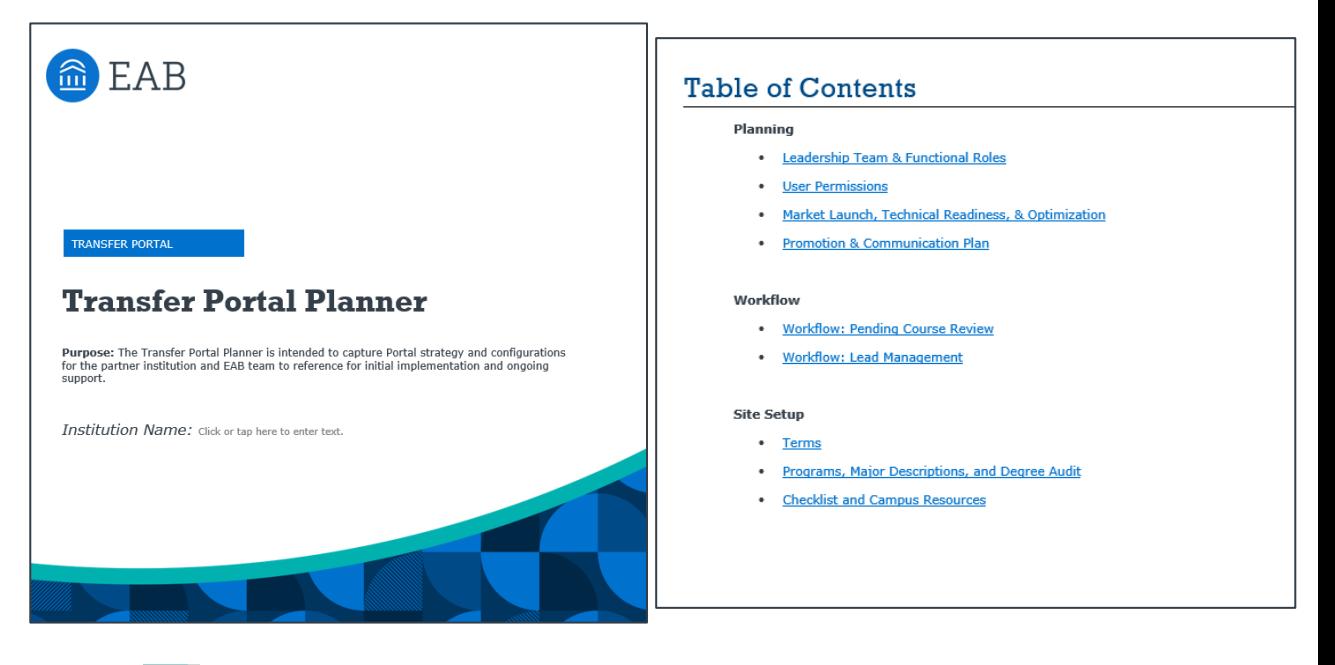

Access Transfer Portal Planner Office Hours recording: **[On-Demand Resource](https://eab.com/technology/webinar/enrollment/transfer-portal-office-hours-on-demand-materials/)**

### Transfer Portal Quick Start Guide 8.1 April 1986. The Start Guide 8.1 April 1986. The Start II Start 1986. The

### Live Demo Training

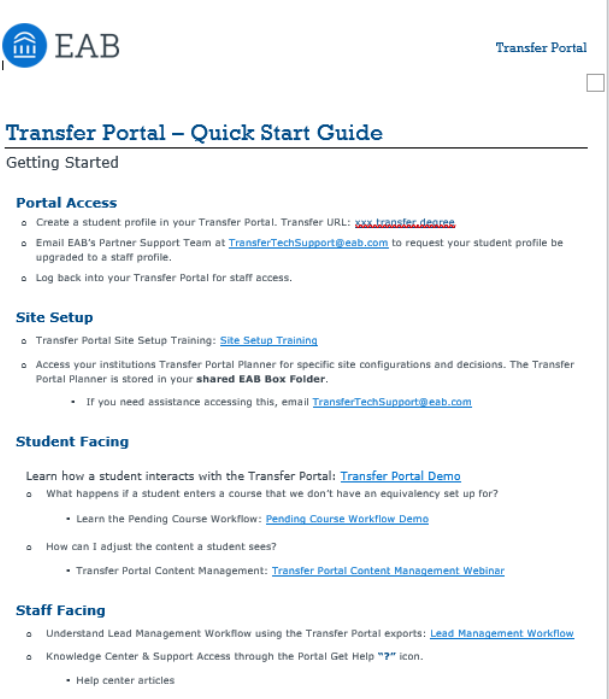

- Live program registration
- . On-demand program access
- · Submit a support question

# App Admin Onboarding Program App Admin Onboarding Program

### Live and On-Demand Resources

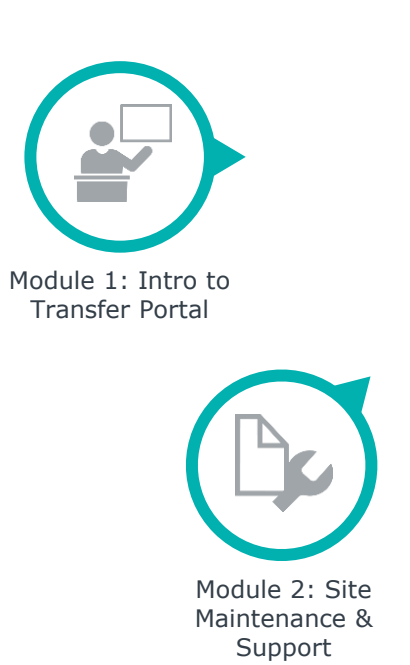

**Deep Dive** *Date: TBD* • Module Highlights • Question & Answer • Live Walkthroughs

**Live Onboarding** 

Module 3: Pending Course Workflow

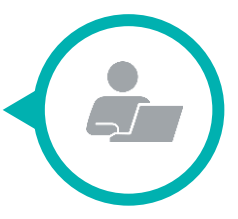

Feature Training Videos

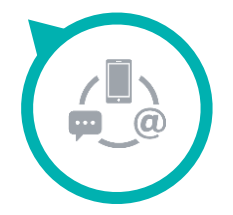

Module 4: Lead Management Workflow

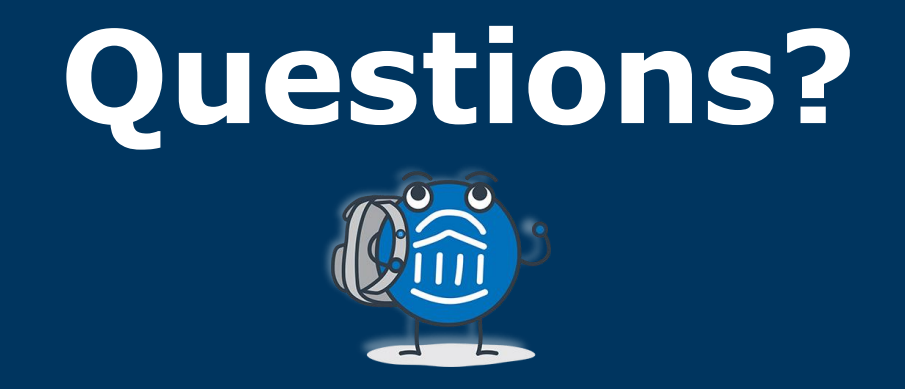

# **We are here! Let us know if you have joined with a question!**

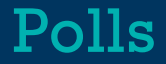

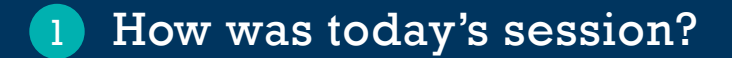

Would you like to be registered for the May 4<sup>th</sup> Office Hours session? 2